#### **Active Contacts**

How to get an A: 85% or more of your Contacts with a Contact Status of Active also have Activity in the last year.

Ways to fix: Build a view to see all Contacts with a Household activity date that is over a year old. Pro-Tip: Use "Get date" to always show people whose activity is over 365 days old. <u>http://www.thinkministry.com/kb/ministryplatform/extending/sql/functions/getdate/</u>

#### Then use the inactivate tool as appropriate

| Advanced Search                                   |                                    |                      | х              |                |
|---------------------------------------------------|------------------------------------|----------------------|----------------|----------------|
| Home Address Unlisted           Bulk Mail Opt Out | View: New View                     | ✓ 🔟 Delete           |                |                |
| First Donation                                    | Title: Activity since 3/13/2019    | User Group:          | ✓              |                |
| 📄 Last Donation                                   | Description:                       |                      |                |                |
| Last Activity                                     |                                    |                      |                |                |
| 📄 Seasonal Alternate Address Se                   | Form Layout SQL Layout             |                      |                |                |
| 📄 Alternate Malling Address                       | Column Name Comparis               | son Search Term      |                |                |
| Season Start                                      | 🛅 🛧 🕹 i Display Name 🛛 🗸           | N/A V Not Filtered   |                |                |
| 📄 Season End                                      | 🛍 🛧 🕁 i Nickname 🗸 🗸               | N/A V Not Filtered   |                |                |
| 📄 Repeats Annually                                | Î ↑ ↓ i Contact Status             |                      | 1              |                |
| 📄 End Seasonal Alternate Addre                    |                                    | Exact Match V Active |                |                |
| Household Position     Applyercary Date           | Display Name                       | Nickname             | Contact Status | Last Activity  |
|                                                   | <ul> <li>Admin, Quality</li> </ul> | Quality              | Active         | 1/17/2018 6:11 |
|                                                   | Dell, Judy                         | Judy                 | Active         | 2/8/2018 2:24  |

## **Duplicate Contacts**

How to get an A: Less than 2% of your Contacts with the Duplicate of Contact Relationship also have Activity in the last year.

Ways to fix: Use the Combine Contacts tool

Ways to prevent:

- ALWAYS search more than once
- Have a data minimum (name plus 2 pieces of information)
- Try to gather birthdate via paper and custom form

Wondering where to see them all?

- Contact Relationships (People list folder)
- Use Views:
  - Duplicates
  - Duplicates recent giving

|   |                 | 🔍 Search 💉    | in View      |       | Duplicates-F              | Recent Giving 🗡 | T | <b>1</b> N |
|---|-----------------|---------------|--------------|-------|---------------------------|-----------------|---|------------|
|   | Person One      | Person One ID | Relationship | Pers  | All Records<br>Duplicates |                 |   | Start [    |
| ٠ | Assistant, Jane | 8070          | Duplicate of | Assis |                           | Recent Giving   |   | 2/4/20     |
| ٠ | Assistant, Jane | 84            | Duplicate of |       | Possible Dup              | d m             |   | 2/4/20     |
| ٠ | Christianson, M | 1420          | Duplicate of | Chris | stianson, M               | 21              |   | 2/4/20     |
| ٠ | Christianson, M | 21            | Duplicate of | Chris | tianson, M                | 1420            |   | 2/4/20     |

#### **Contacts No Household**

How to get an A: Less than 2% of your Contacts with a missing Household field also have Activity in the last year.

Ways to fix: Use the Transfer Selection Tool and use the "Add missing record" option

Ways to prevent:

- ALWAYS use a tool when creating Contact records
- Use the tool in cases of divorce or other family separations

Wondering where to see them all?

• Make a View on Contacts - Contacts without a household

NOTE: Deceased people are not included in this report card item.

### **Default Donor Donations**

How to get an A: Less than 2% of your Donations are associated with Default Contact compared to number of Contacts with Activity in the last year or none.

Ways to fix: Use the Assign Donor tool on the Donations page

Wondering where to see them all?

• Donations: 0. Reassign Donor

| D | New | 📝 Assign <u> </u> [ | Delete Export   | A Securre | anage record level | security 🚺 Grid 🔊 | Print 📿 F    |
|---|-----|---------------------|-----------------|-----------|--------------------|-------------------|--------------|
|   |     |                     | Q Search        | in View   | 0. Reassign        | Donor 🗸 💙 🖪       | Notify       |
|   |     | Donation Date       | Display Name    | Nickname  | First Name         | Donation Amo      | Payment Type |
|   | ٠   | 3/6/2019 10:15      | ***Default, Con | Contact   | Contact            | \$0.00            | Credit Card  |
|   |     | 3/6/2019 10:15      | ***Default, Con | Contact   | Contact            | \$0.00            | Credit Card  |
|   | ٠   | 3/6/2019 10:15      | ***Default, Con | Contact   | Contact            | \$0.00            | Credit Card  |
|   |     | 3/6/2019 10:15      | ***Default, Con | Contact   | Contact            | \$0.00            | Credit Card  |

#### **Default Event Participants**

How to get an A: A decrease of at least 10% month over month or none.

Ways to fix: Use the Assign Participant tool on the Events page (will fix the Event Participant, Form response, Group participant records where applicable)

Wondering where to see them all?

- Events: Fix Assign Participants
- Event Participants: 1. Reassign Participants

What to do when you don't have enough information?

• Use the "Unassigned Contact" record (more later)

|   |   |                | Q Search 💙      | in View       | Fix: Assign I | Participants | ~   | T | 1              |                 |                |            |                       |                 |                |
|---|---|----------------|-----------------|---------------|---------------|--------------|-----|---|----------------|-----------------|----------------|------------|-----------------------|-----------------|----------------|
|   |   | Event Start Da | Event Title     | Event Type    | Congregation  | Program      | N = | - | Ev             |                 | A              |            |                       |                 |                |
|   | ٠ | 2/23/2019 11:0 | Let's Make a Me | Special Event | Main Campus   | Adult Acti   | L   | _ | 1              | Q Search 💙      | in V⁄bw        | 1. Reass   | sign Participants ⊻ 📘 | Notify S        | Selection: All |
|   |   | 2/8/2019 1:00  | Stenhen's Samn  | Meeting       | Main Campus   | Build the    |     |   | Setup Date     | Event Title     | Event Start Da | Last Name  | First Name            | Participation S | Program N      |
| _ | - | 2/0/2019 1:00  | otephen o oump  | Heeting       | Hull Cumpus   | Dund the     |     | ٠ | 2/27/2019 4:35 | Chris Home Gro  | 1/5/2019 10:14 | ***Default | Contact               | 03 Attended     | Worship Act    |
|   |   |                |                 |               |               |              |     |   | 2/11/2019 2:26 | Dan Super Awes  | 4/5/2022 10:00 | ***Default | Contact               | 02 Registered   | Worship Act    |
|   |   |                |                 |               |               |              |     |   | 2/11/2019 2:07 | Let's Make a Me | 2/23/2019 11:0 | ***Default | Contact               | 02 Registered   | Adult Activi   |

#### **Other Default Records**

Default Donor Pledges - Less than 2% of your Pledges are associated with Default Contact compared to number of Contacts with Activity in the last year or none

Default Form Responses - A decrease of at least 10% month over month (or none).

Default Group Responses - A decrease of at least 10% month over month or none.

Default Opportunity Responses - A decrease of at least 10% month over month or none.

Default Group Inquiries - A decrease of at least 10% month over month or none.

How to fix:

Make views! Set up view notifications.

# Helpful Tips for Defaults:

Set up View notifications! Use the new and improved "Do not send if empty" option!!!

Use the Unassigned Contact:

- On records where you don't have enough information
- On records where you have bad information
- On records where you are purposefully NOT adding those people to MP (such as an event where you invite pastors from other churches)

| Items To Watch:            |                                          |            |
|----------------------------|------------------------------------------|------------|
| Ourrent Record:            | N/A                                      |            |
| Selected Records:          | Current/Unsaved Selection                |            |
| Ontents of View:           | 1. Reassign Participants                 | ~ <b>%</b> |
| Deliver To:                |                                          |            |
| My User Record:            | Kirscher, Melissa                        |            |
| O User Group Members:      | Select Group                             |            |
| Results Using Template:    | Select Template                          | <b>~</b>   |
| Send Notification:         |                                          |            |
| Immediately (When Updated) |                                          |            |
| O Using Existing Schedule: | Select Notification Schedule             |            |
| Using New Schedule         |                                          |            |
| Daily/Weekly               | 📃 Sunday 📃 Monday 📃 Tuesday 📃 Wednes     | day        |
| Monthly                    | Thursday Friday Saturday                 |            |
| Time:                      | 12:00 AM                                 |            |
|                            | Notify me even when there are no results |            |

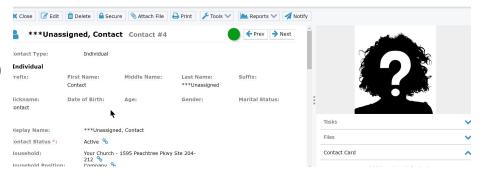

## Major Data Issues

How to get an A: No Contact records with a major data issue.

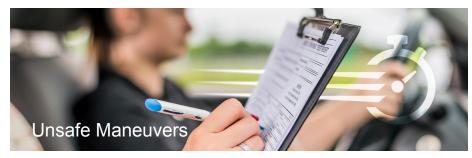

Ways to fix: Use the view and jump to various records to determine cause

Ways to prevent:

- Use the tools to create new records. Do not click on "New" on the Donor, Participant, User or Household pages. Use the transfer selection tool instead.
- Don't "Edit" a record's Contact, Participant, Donor, User or Household field (in the rare cases when this is needed, proceed carefully.

Need Help?

• Engage a coach. Due to the fact that these records can represent a number of complex scenarios - if you do not know where to begin, you will want to engage a coach to help you research how things are incorrectly corrected so that you can correct them.